### **Oracle Utilities Analytics Dashboards for Work & Asset Analytics**

Metric Reference Guide Release 2.5.2 **E49007-05**

August 2015

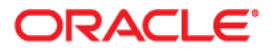

Oracle Utilities Analytics Dashboards for Work & Asset Analytics Metric Reference Guide

E49007-05

Copyright © 2014, 2015 Oracle and/or its affiliates. All rights reserved.

This software and related documentation are provided under a license agreement containing restrictions on use and disclosure and are protected by intellectual property laws. Except as expressly permitted in your license agreement or allowed by law, you may not use, copy, reproduce, translate, broadcast, modify, license, transmit, distribute, exhibit, perform, publish, or display any part, in any form, or by any means. Reverse engineering, disassembly, or decompilation of this software, unless required by law for interoperability, is prohibited.

The information contained herein is subject to change without notice and is not warranted to be error-free. If you find any errors, please report them to us in writing.

If this is software or related documentation that is delivered to the U.S. Government or anyone licensing it on behalf of the U.S. Government, the following notice is applicable:

U.S. GOVERNMENT END USERS: Oracle programs, including any operating system, integrated software, any programs installed on the hardware, and/or documentation, delivered to U.S. Government end users are "commercial computer software" pursuant to the applicable Federal Acquisition Regulation and agencyspecific supplemental regulations. As such, use, duplication, disclosure, modification, and adaptation of the programs, including any operating system, integrated software, any programs installed on the hardware, and/ or documentation, shall be subject to license terms and license restrictions applicable to the programs. No other rights are granted to the U.S. Government.

This software or hardware is developed for general use in a variety of information management applications. It is not developed or intended for use in any inherently dangerous applications, including applications that may create a risk of personal injury. If you use this software or hardware in dangerous applications, then you shall be responsible to take all appropriate fail-safe, backup, redundancy, and other measures to ensure its safe use. Oracle Corporation and its affiliates disclaim any liability for any damages caused by use of this software or hardware in dangerous applications.

Oracle and Java are registered trademarks of Oracle and/or its affiliates. Other names may be trademarks of their respective owners.

Intel and Intel Xeon are trademarks or registered trademarks of Intel Corporation. All SPARC trademarks are used under license and are trademarks or registered trademarks of SPARC International, Inc. AMD, Opteron, the AMD logo, and the AMD Opteron logo are trademarks or registered trademarks of Advanced Micro Devices. UNIX is a registered trademark of The Open Group.

This software or hardware and documentation may provide access to or information on content, products, and services from third parties. Oracle Corporation and its affiliates are not responsible for and expressly disclaim all warranties of any kind with respect to third-party content, products, and services. Oracle Corporation and its affiliates will not be responsible for any loss, costs, or damages incurred due to your access to or use of third-party content, products, or services.

# **Contents**

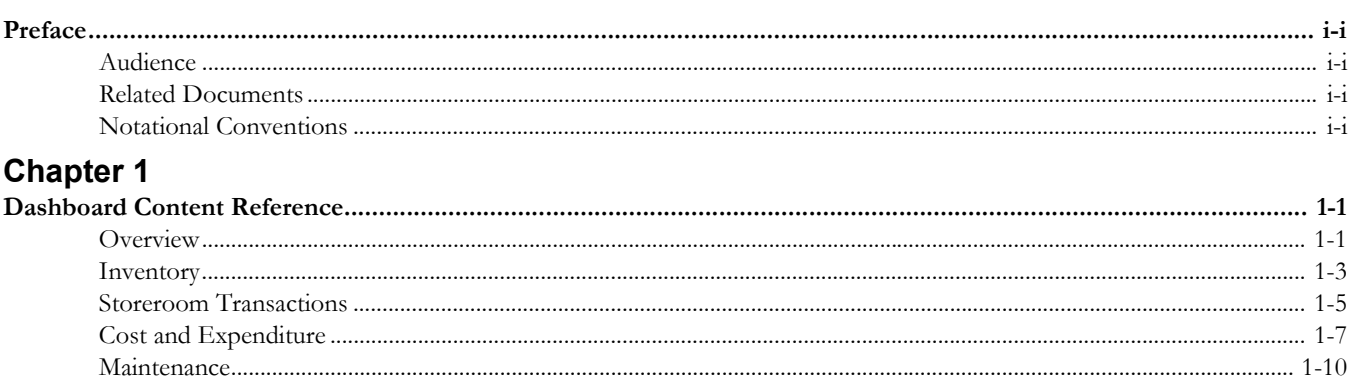

# **Preface**

This document describes the Work & Asset Analytics metrics (such as dashboards, analyses, and subject areas) available in Oracle Utilities Analytics Dashboards for Work & Asset Analytics . These metrics are used in the prebuilt analyses, and/or available for customers to use via OBIEE Answers in building new analyses or extending existing analyses.

### <span id="page-3-1"></span><span id="page-3-0"></span>**Audience**

This guide is intended for all users of Oracle Utilities Analytics Dashboards for Work & Asset Analytics for Oracle Utilities Work & Asset Management.

### <span id="page-3-2"></span>**Related Documents**

For more information, see the following documents:

- *Oracle Utilities Analytics Release Notes*
- *Oracle Utilities Analytics Getting Started Guide*
- *Oracle Utilities Analytics Quick Install Guide*
- *Oracle Utilities Analytics Installation Guide*
- *Oracle Utilities Analytics Administration Guide*
- *Oracle Utilities Analytics Developer's Guide*

**See Also**:

• Oracle Utilities Work and Asset Management Documentation Library

### <span id="page-3-3"></span>**Notational Conventions**

The following notational conventions are used in this document:

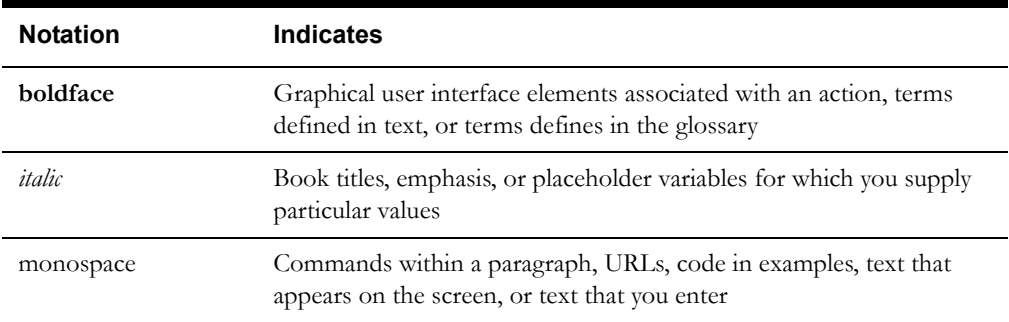

# **Chapter 1**

# **Dashboard Content Reference**

<span id="page-5-1"></span><span id="page-5-0"></span>Oracle Utilities Analytics Dashboards for Work & Asset Analytics , Release 2.5.2, provides analysis of and data from Oracle Utilities Work and Asset Management using Oracle Business Intelligence Enterprise Edition built-in metrics. Non-spatial analytics, information that is not tied to geography, is represented in a series of dashboards showing tables, bar graphs, pie charts, and gauges. Spatial analytics, or information that is geographically related, use OBIEE integrated Map Viewer technology to represent events, weather data, map data, and other geographical information.

Work & Asset Analytics includes metrics that help customers to monitor and measure their asset and work order management.

This chapter describes the Work & Asset Analytics' content in the following dashboard pages:

- **[Overview](#page-5-2)**
- **[Inventory](#page-7-0)**
- **[Storeroom Transactions](#page-9-0)**
- [Cost and Expenditure](#page-11-0)
- **[Maintenance](#page-14-0)**

To access these dashboard pages:

- 1. Go to the **Home** page.
- 2. Select > **Dashboards** > **Work & Asset Analytics** > **Work & Assets**.

By default, the data for current month and year is displayed. You can modify the criteria per requirement.

### <span id="page-5-2"></span>**Overview**

The Overview dashboard page provides a snapshot of work management process, focusing on the overall health of the organization.

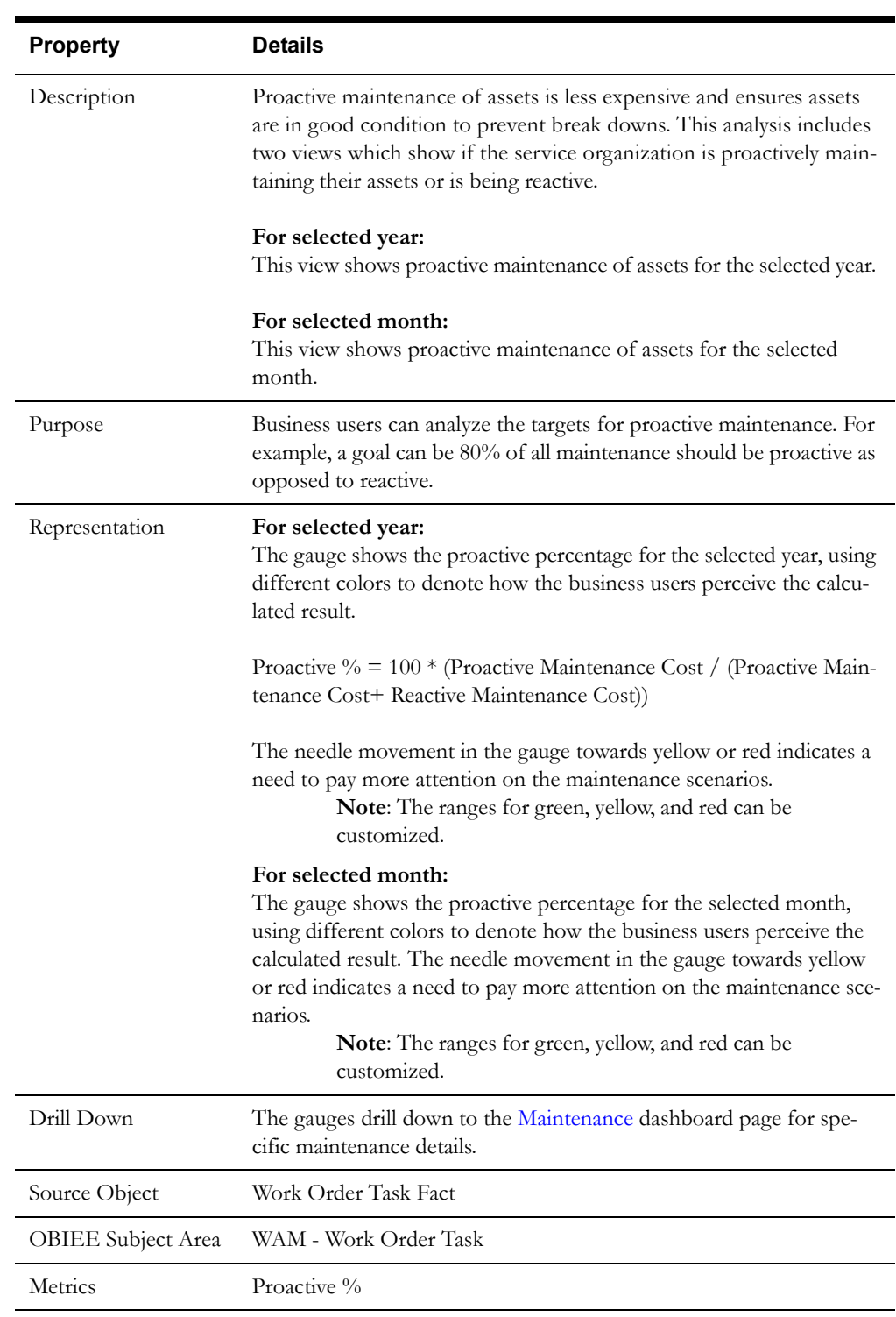

#### **Proactive Maintenance**

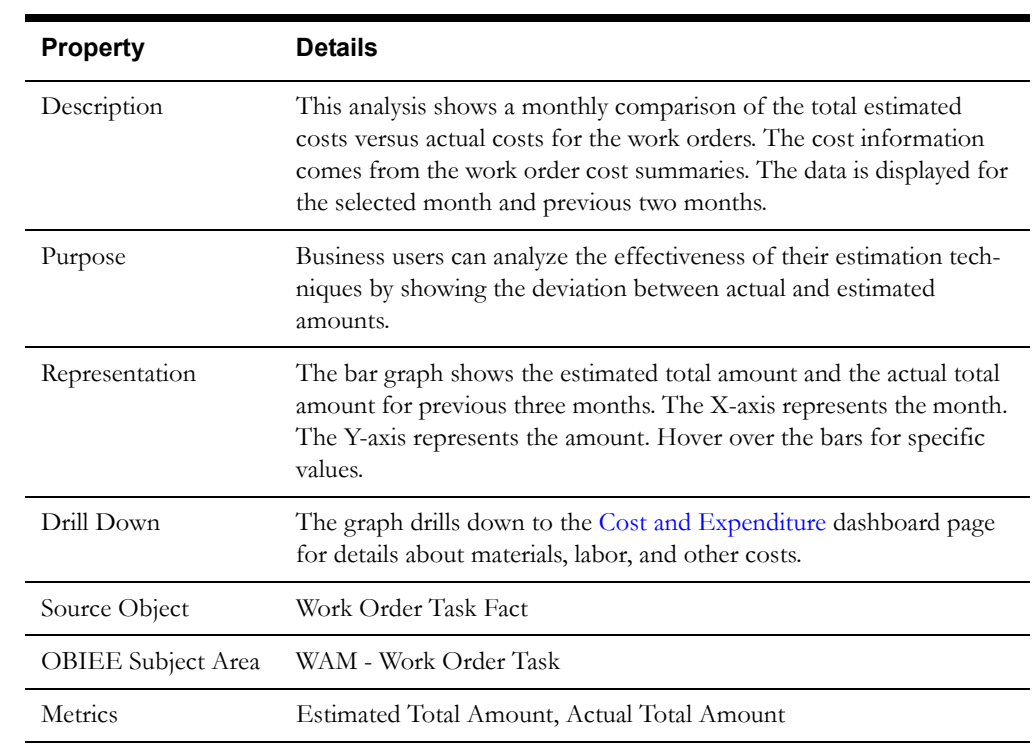

#### **Actual vs Estimated Total Cost**

### <span id="page-7-0"></span>**Inventory**

The Inventory dashboard page provides a snapshot of the inventory process. It shows the stock items in inventory and then plots a trend on the stock items over the year.

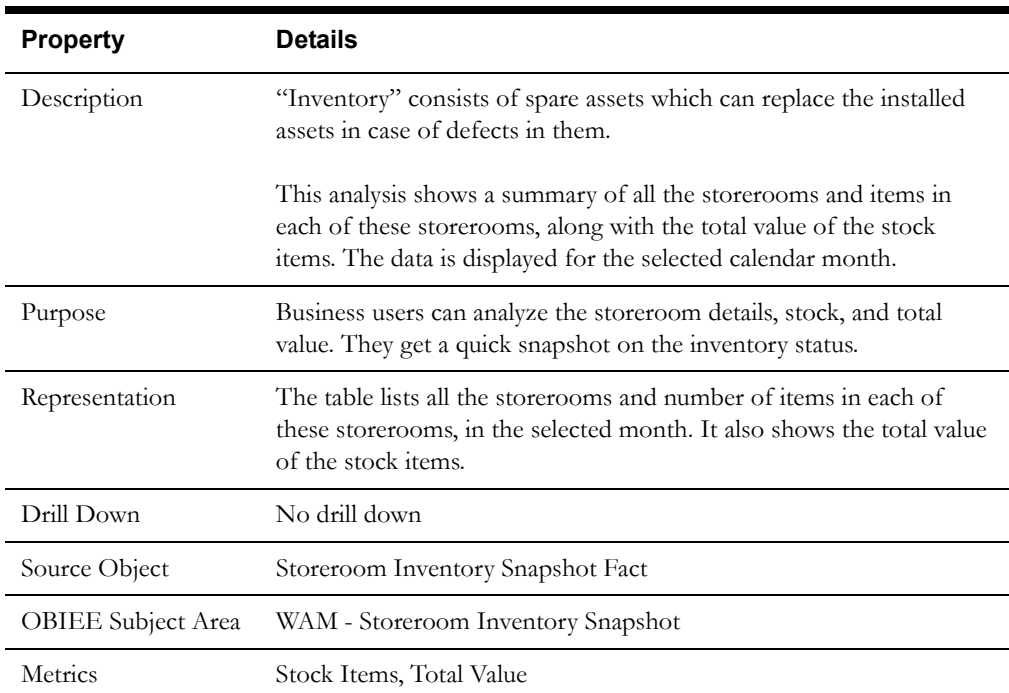

### **Inventory Summary**

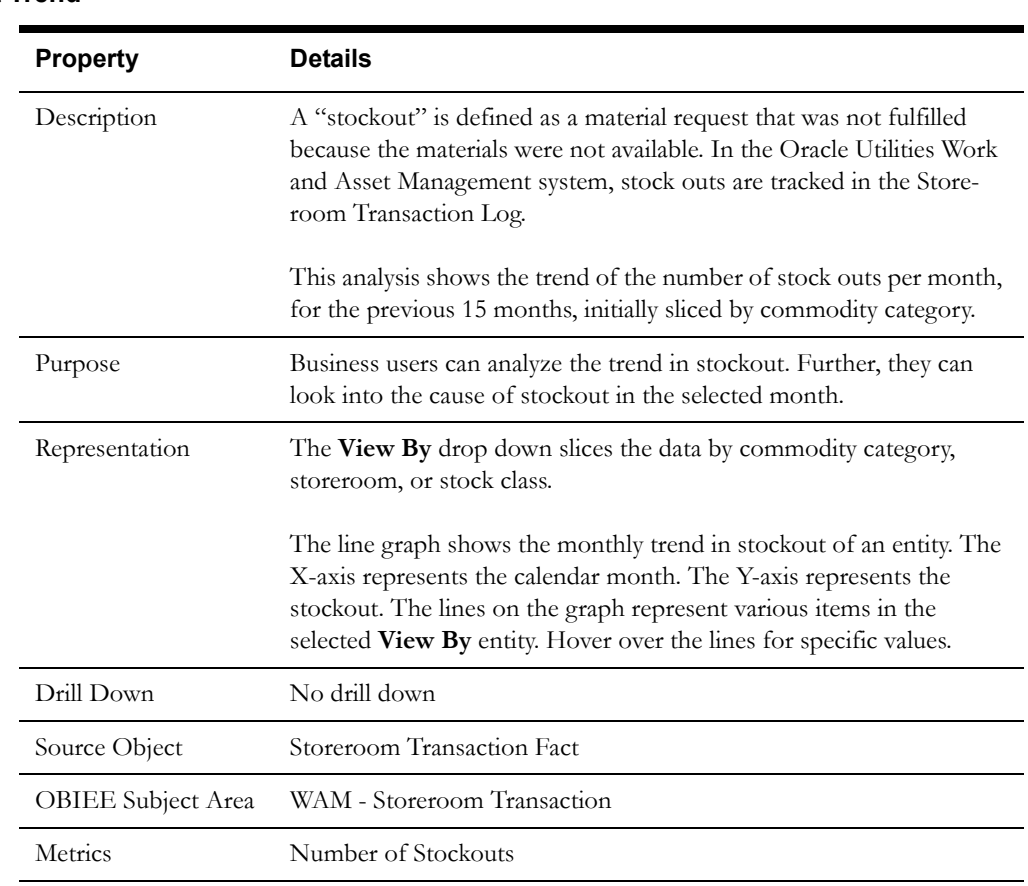

### **Stockout Trend**

### **Top 10 Stockouts by Stock Code**

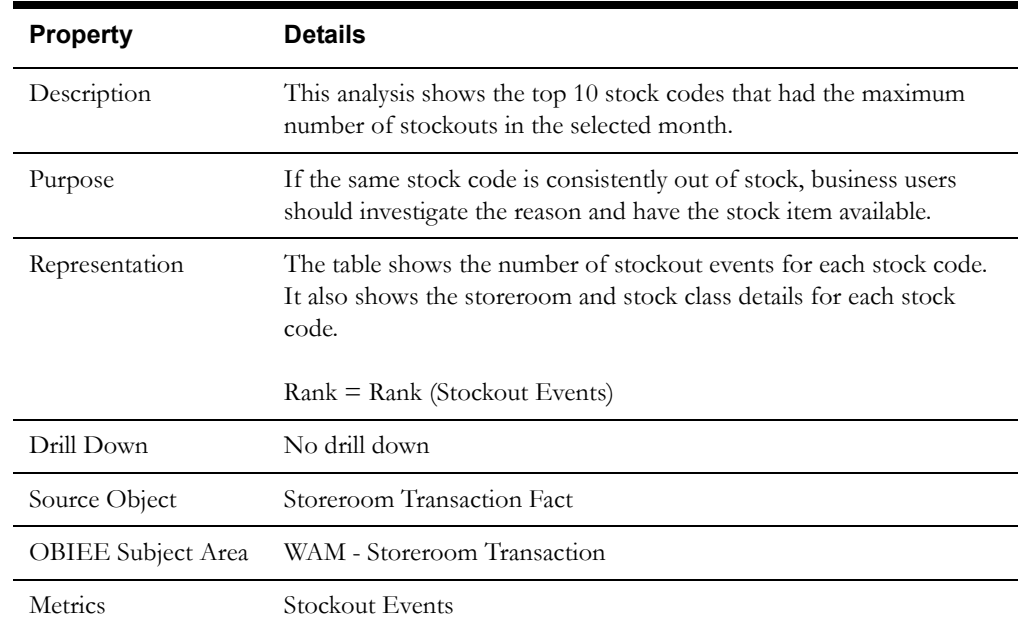

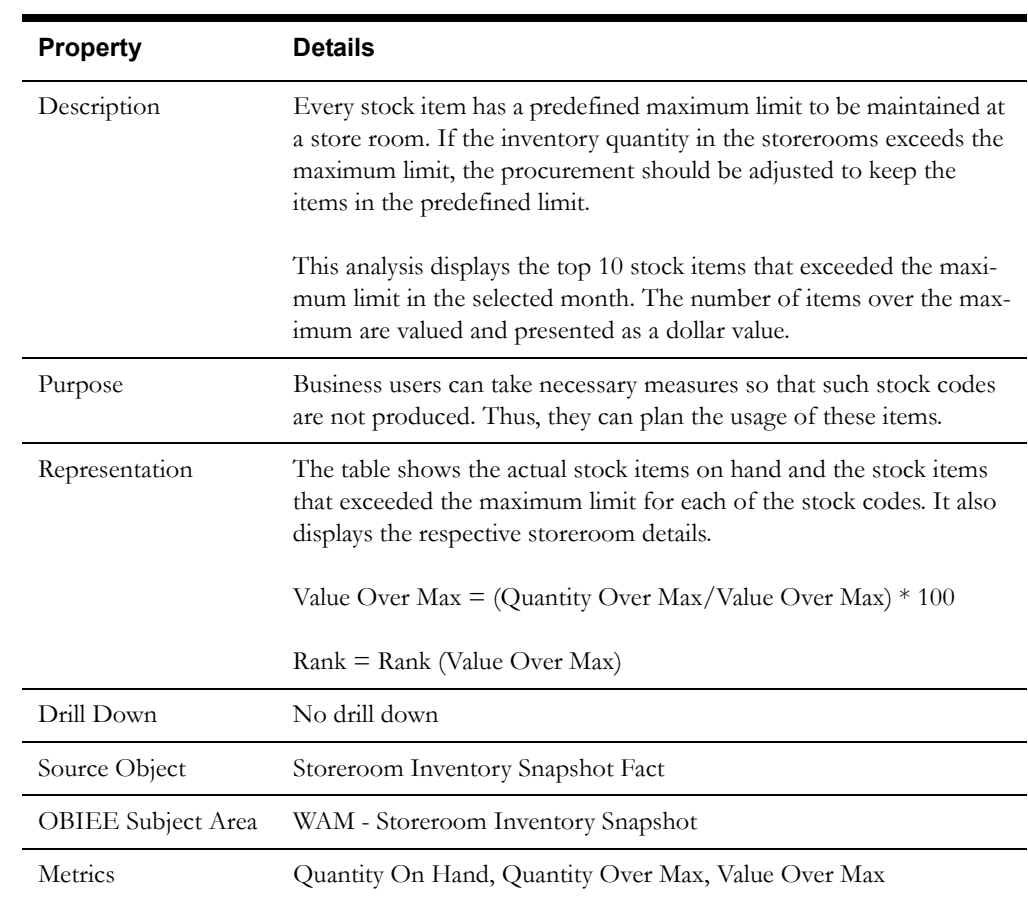

### **Top 10 Stock Codes by Value Over Max**

## <span id="page-9-1"></span><span id="page-9-0"></span>**Storeroom Transactions**

The Storeroom Transactions dashboard page provides a snapshot of the transaction amount for the stock.

### **Transaction Amount Trend**

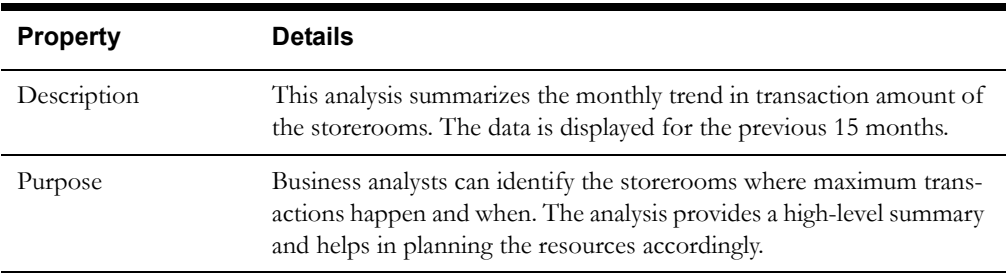

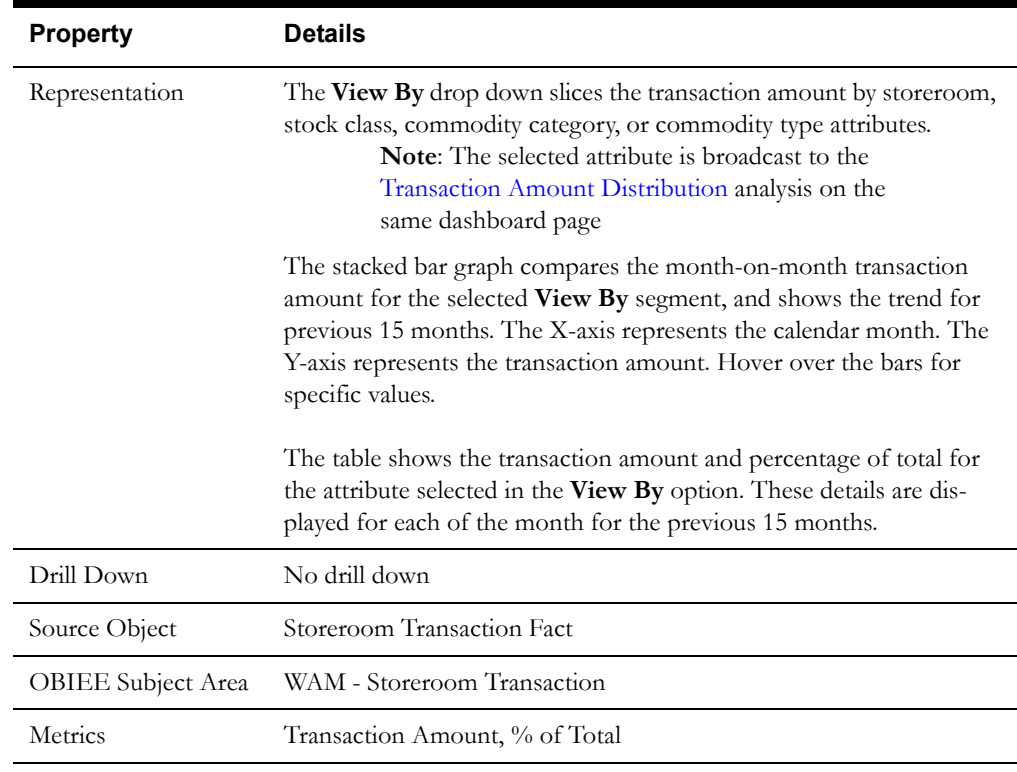

#### <span id="page-10-0"></span>**Transaction Amount Distribution**

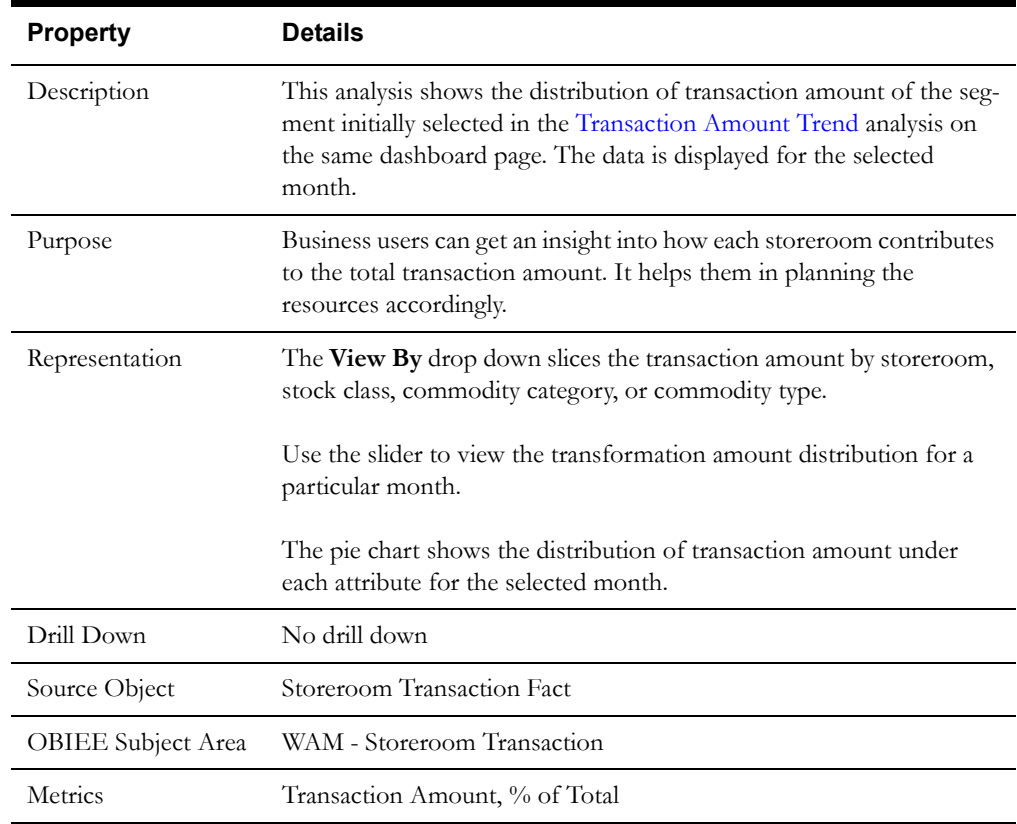

## <span id="page-11-0"></span>**Cost and Expenditure**

The Cost and Expenditure dashboard page provides a snapshot of the cost and expenditure incurred in planning the work.

#### **Asset Failure Cost**

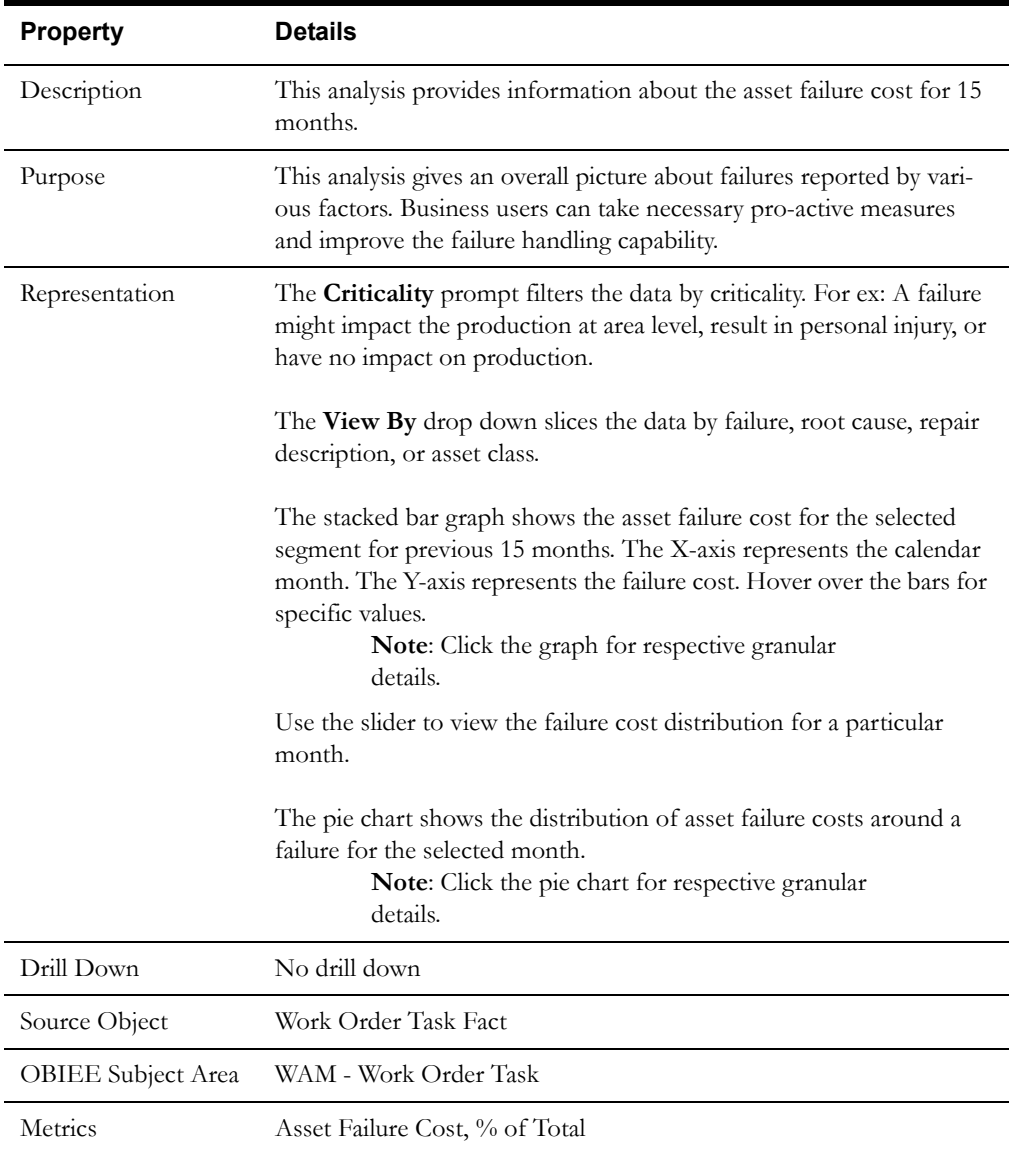

### **Actual vs Estimated Total Cost**

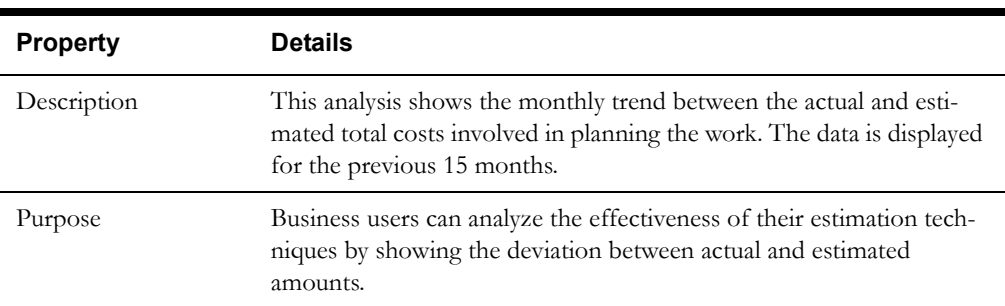

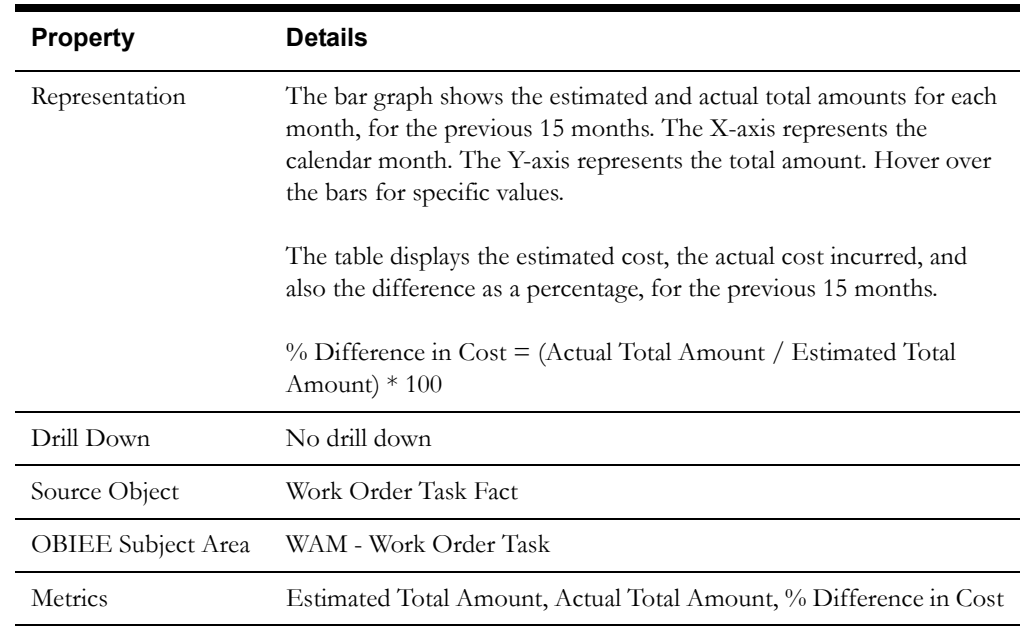

### **Actual vs Estimated Service Cost**

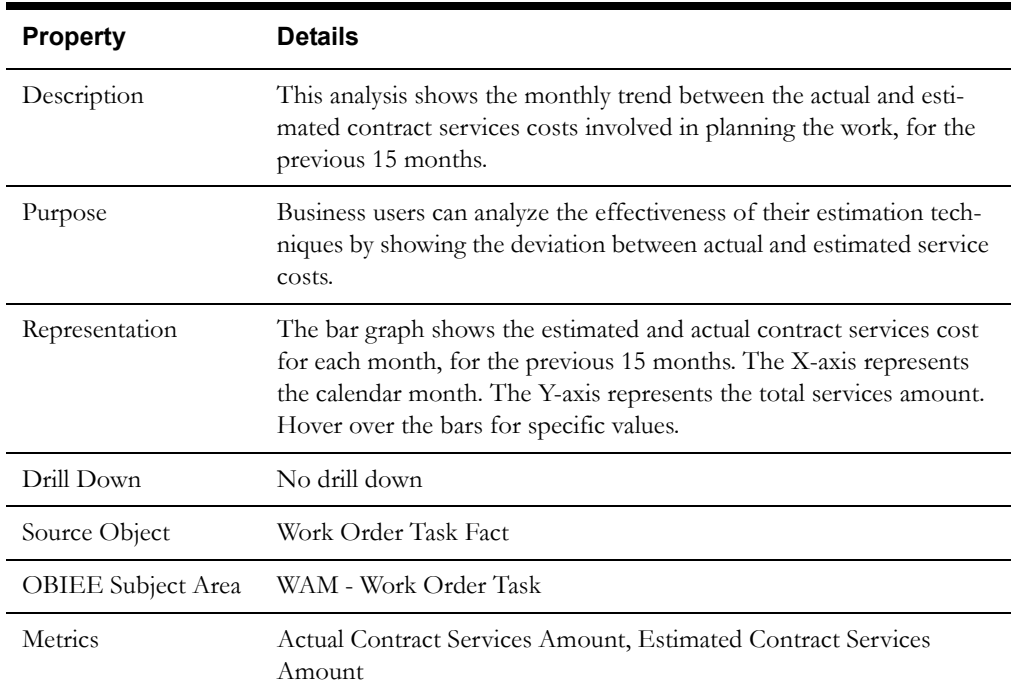

### **Actual vs Estimated Cost of Material**

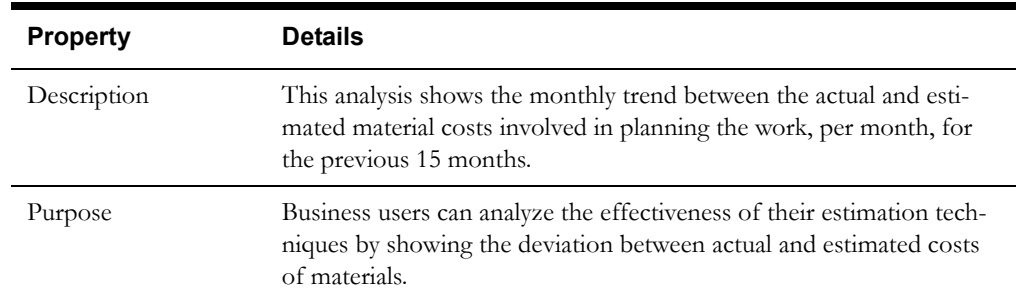

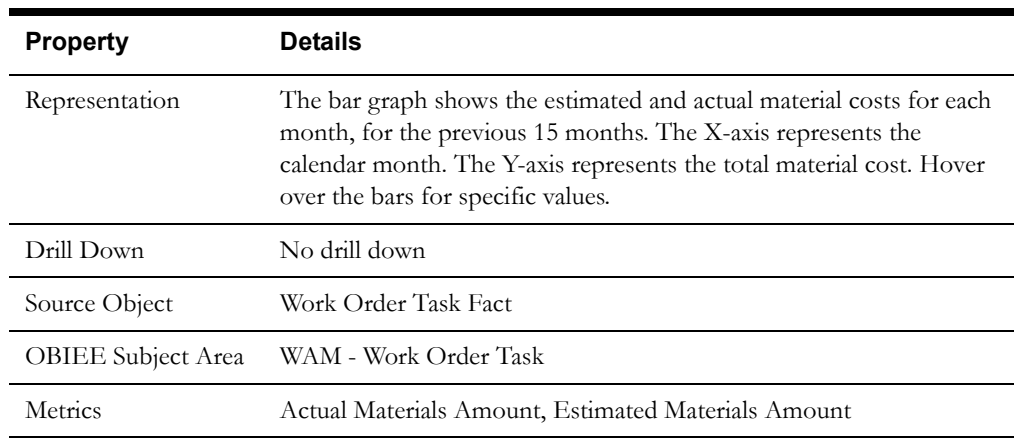

### **Actual vs Estimated Labor Cost**

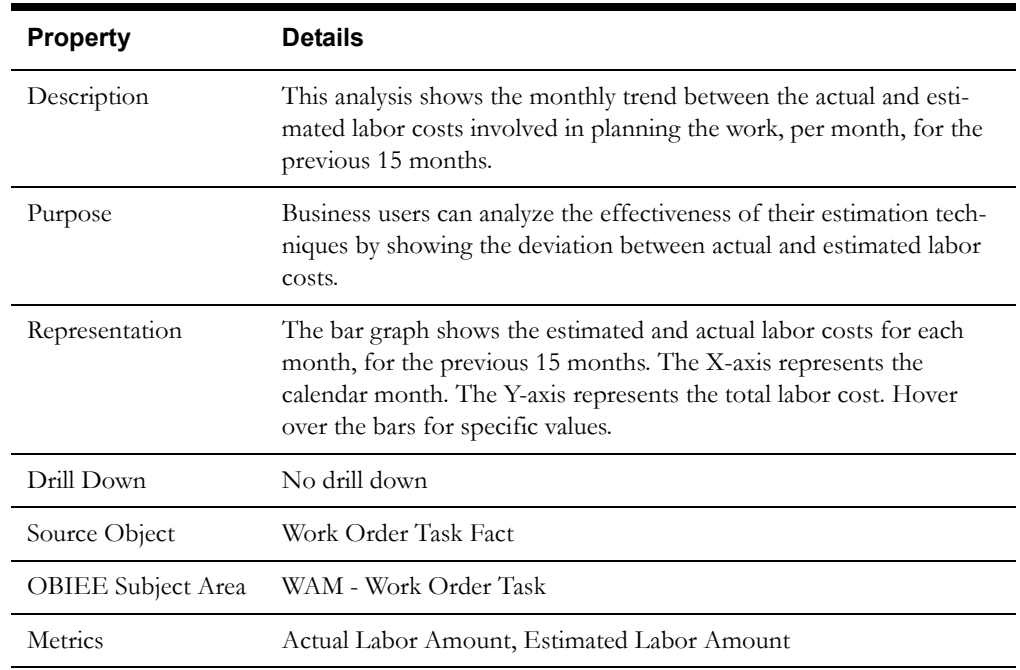

### **Actual vs Estimated Labor Hours**

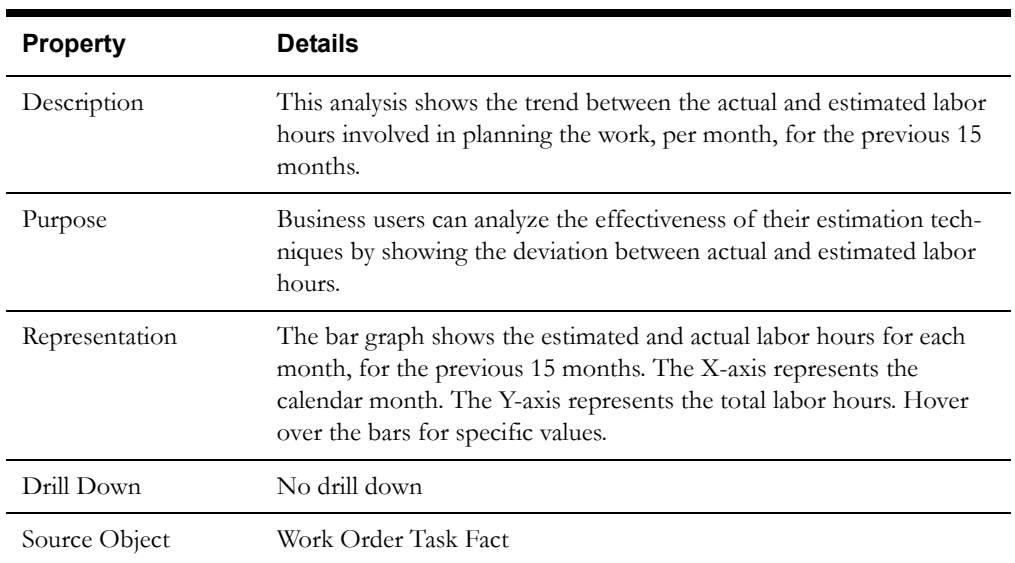

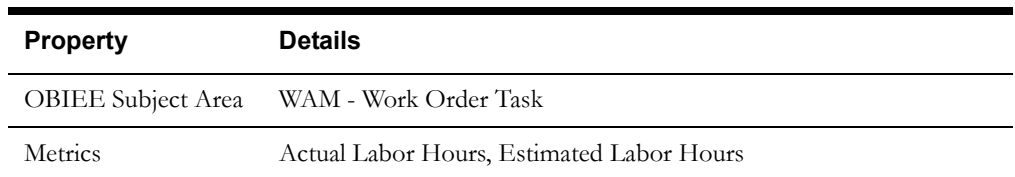

### <span id="page-14-0"></span>**Maintenance**

The Maintenance dashboard page provides insight into the maintenance costs (such as expenditure, repair, etc) associated with assets.

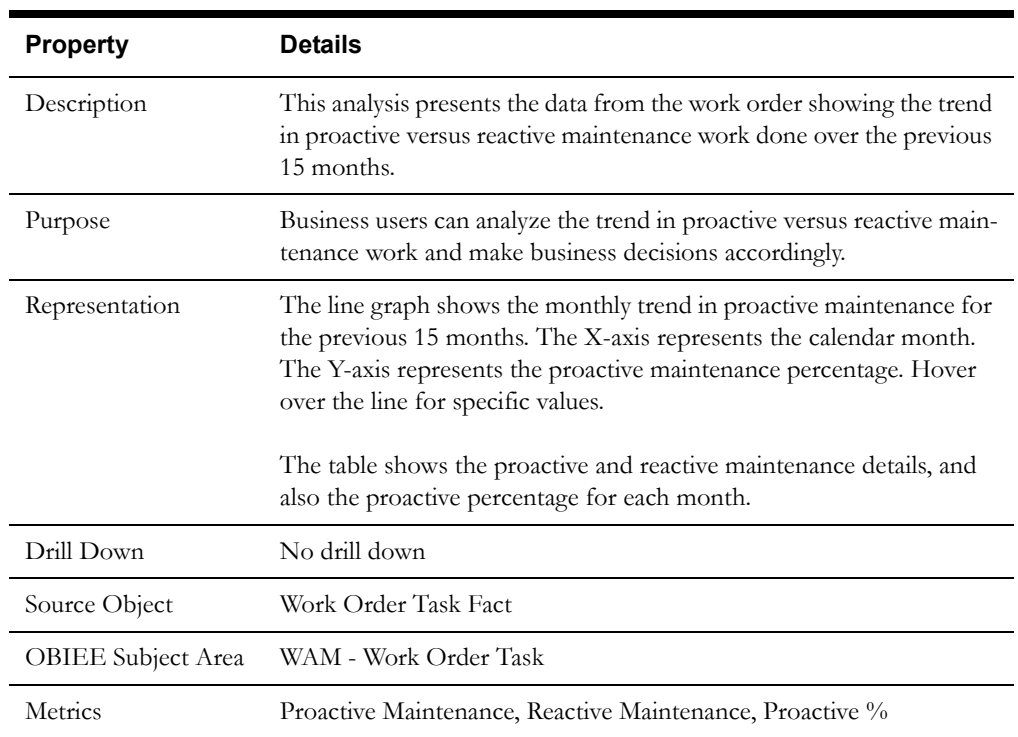

### **Proactive Maintenance Trend**

### **Maintenance Cost**

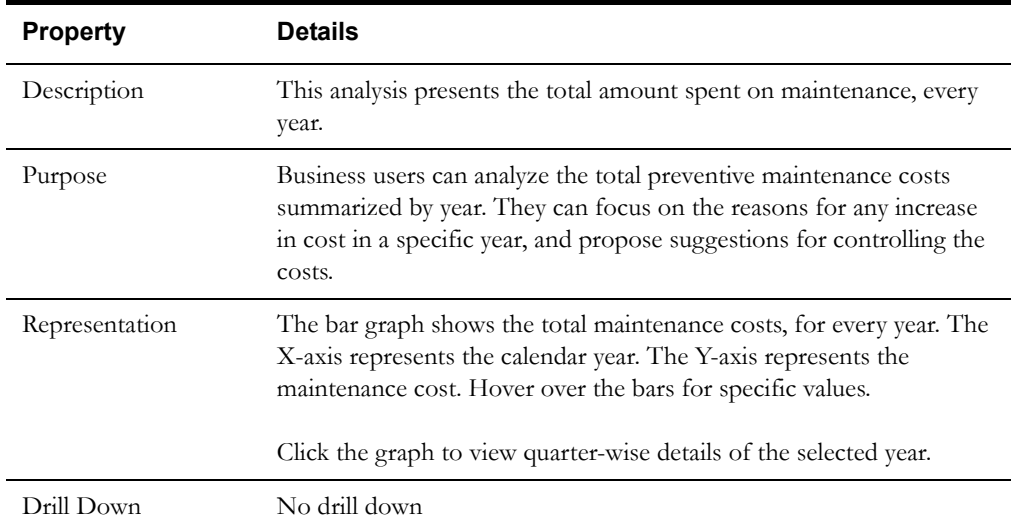

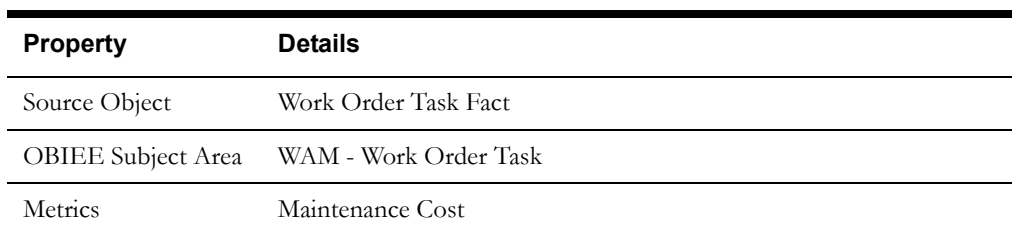

### **Work Order Trend by Type**

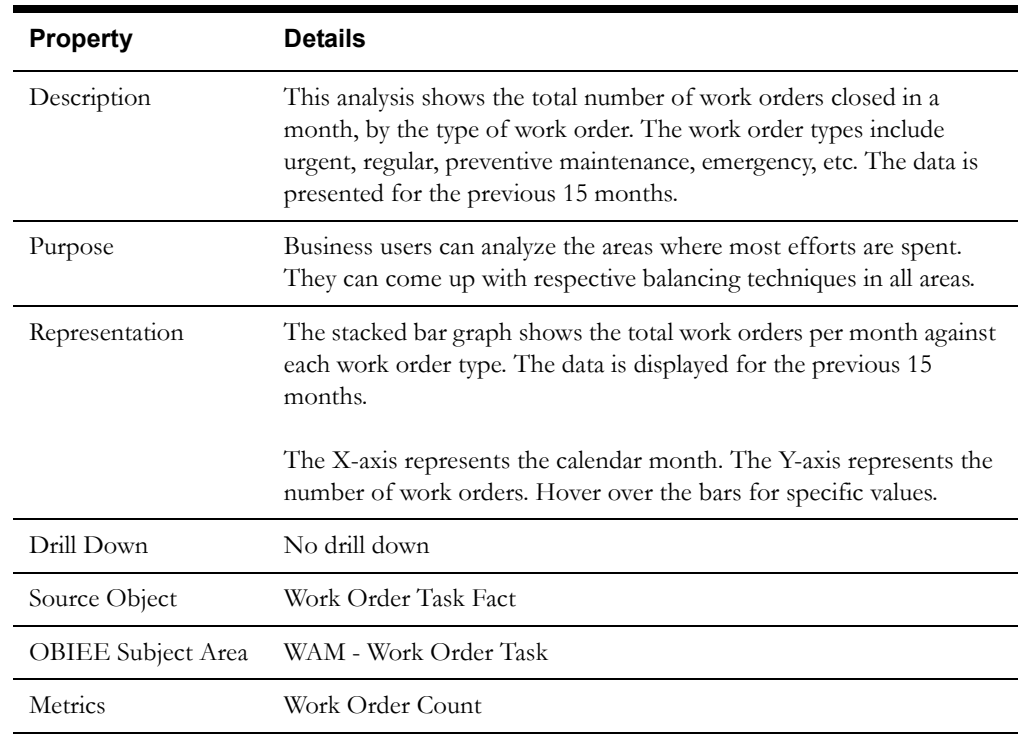

### **Average Work Order Completion Time**

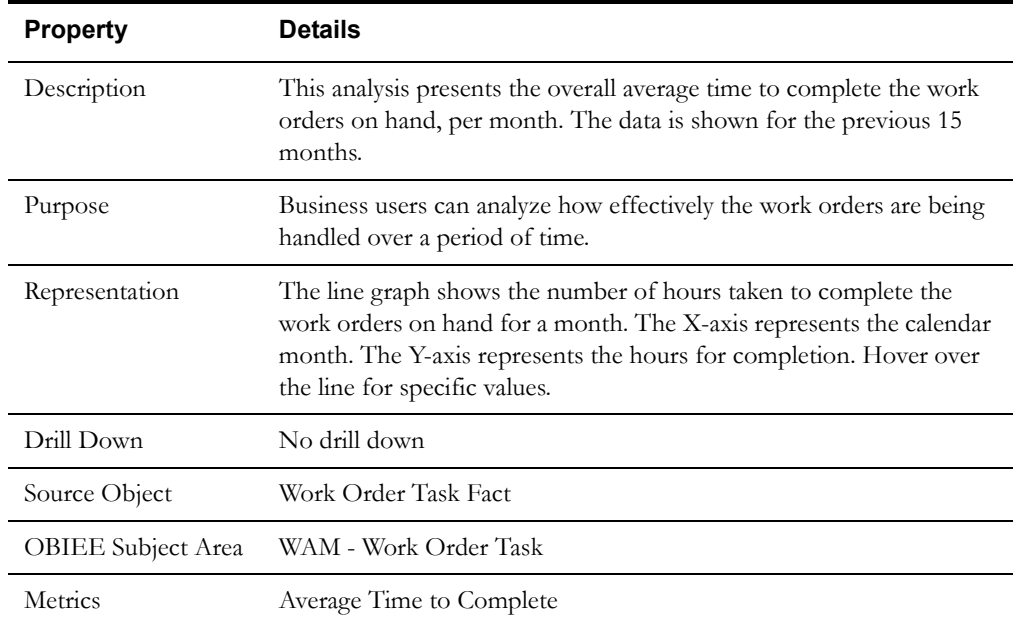

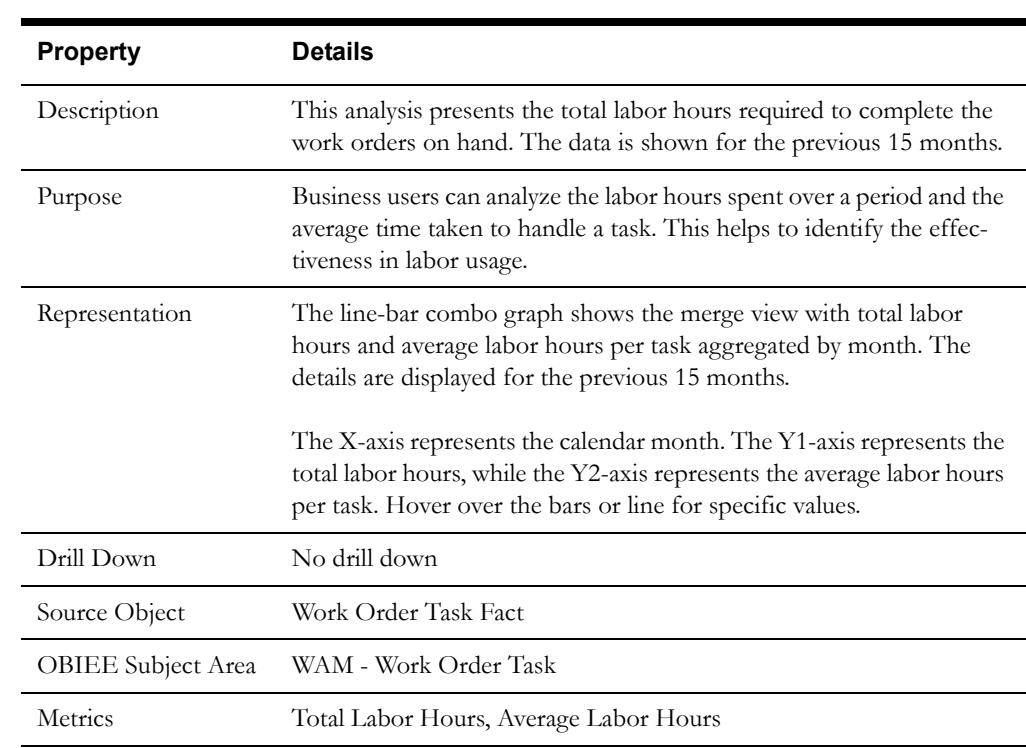

#### **Work Order Labor Hours**

### **Top 10 Assets With Longest Mean Time to Repair**

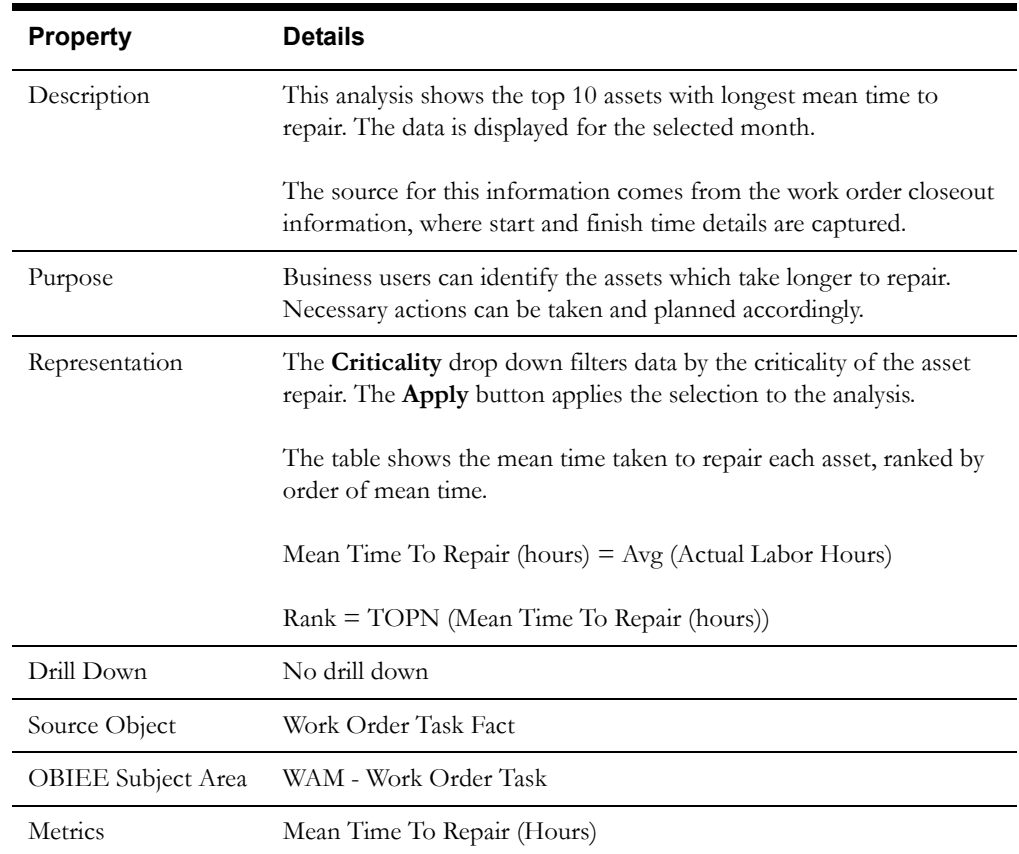

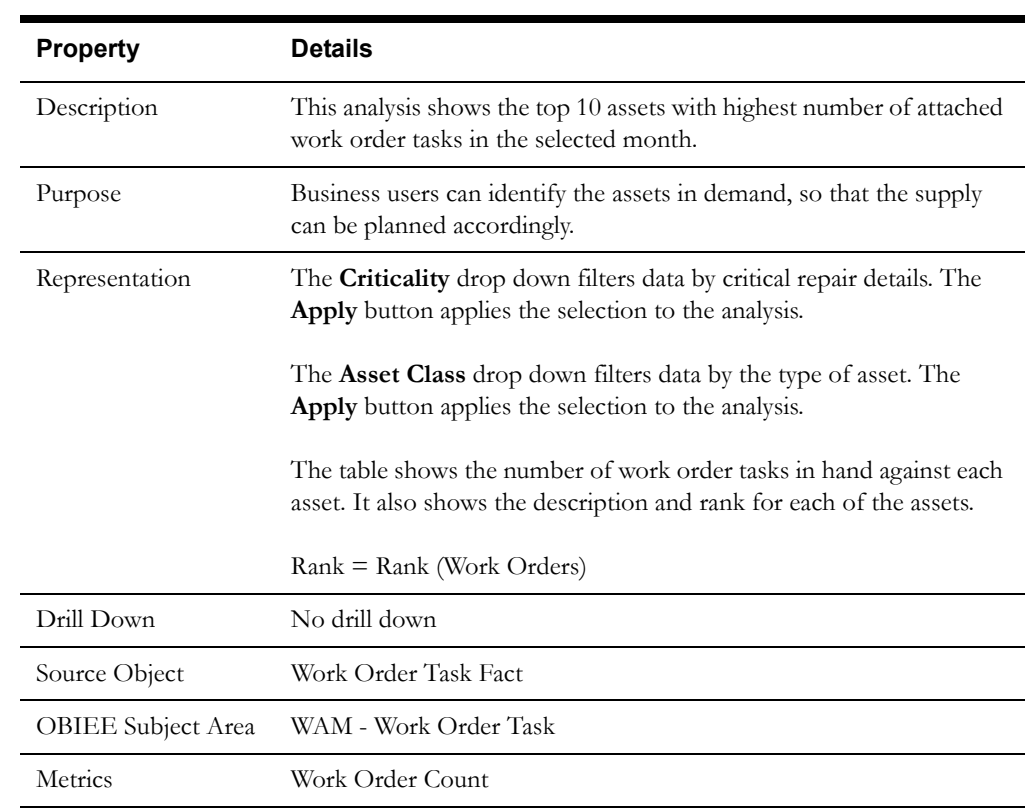

### **Top 10 Assets with Highest Work Orders**

### **Top 10 Assets with Highest Expenditure**

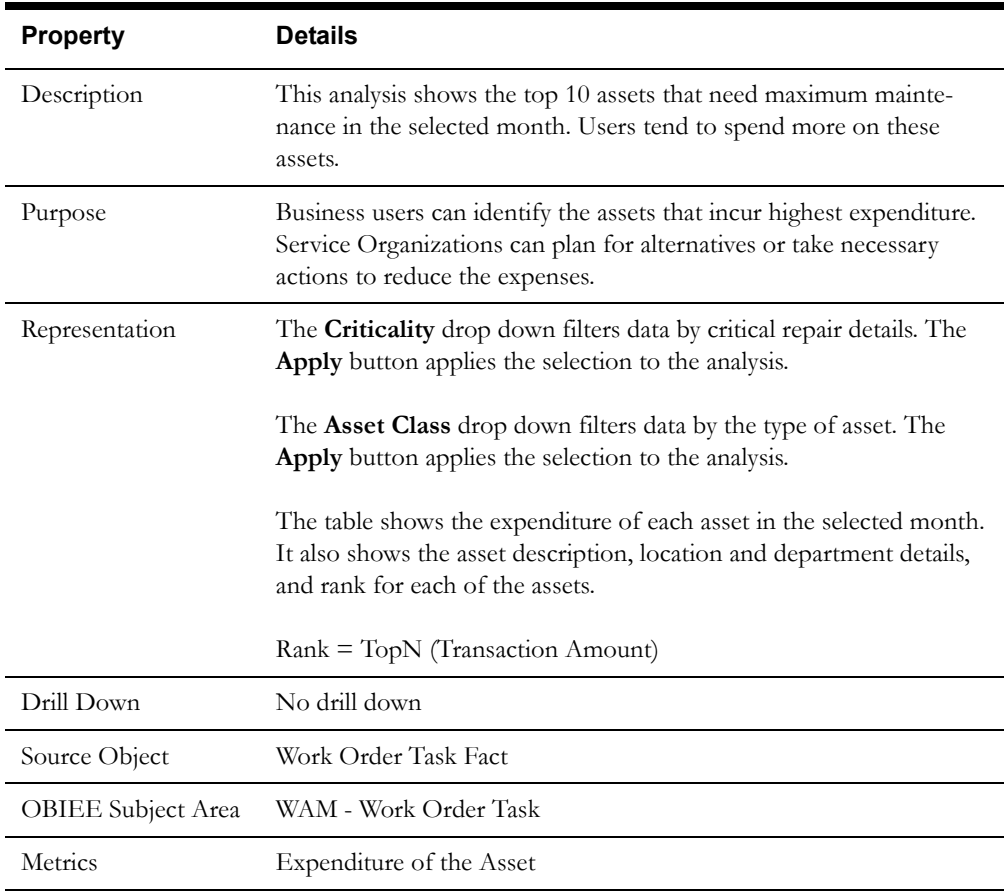